# DPS-X-2 диффере ДИФФЕРЕНЦИАЛЬНОГО ДАВЛЕНИЯ С ДИСПЛЕЕМ

Инструкция по монтажу и эксплуатации

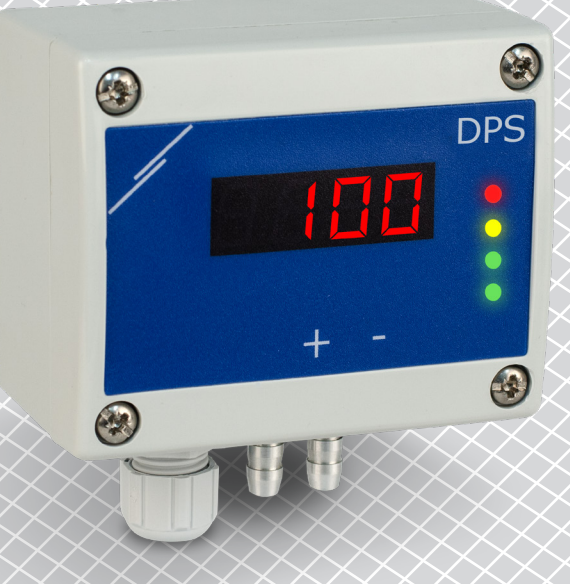

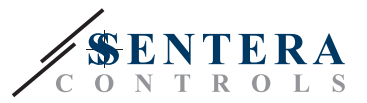

# **Содержание**

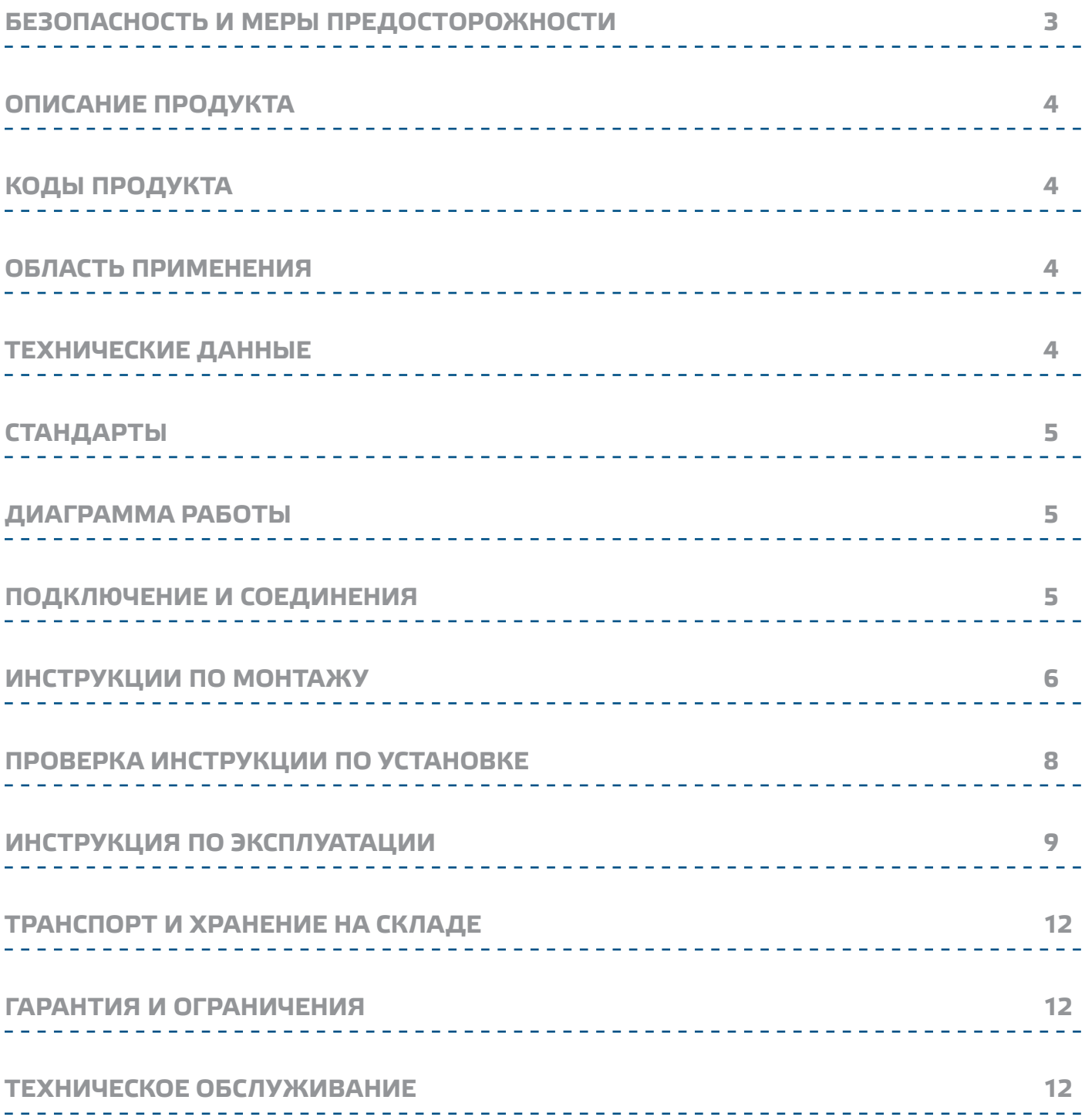

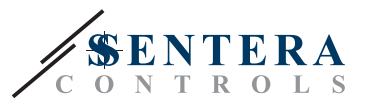

# **БЕЗОПАСНОСТЬ И МЕРЫ ПРЕДОСТОРОЖНОСТИ**

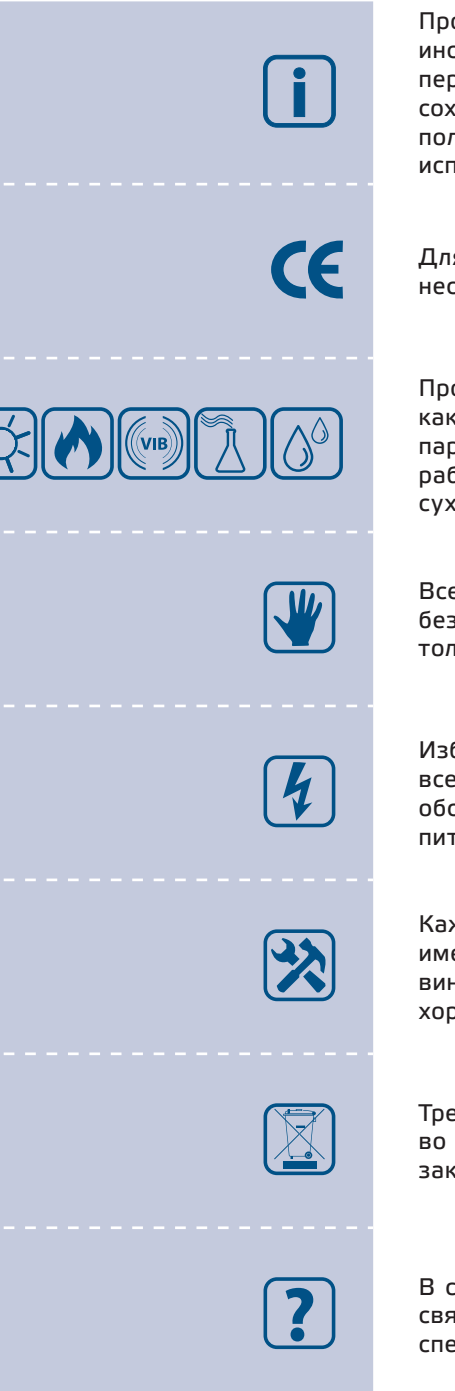

Прочитайте всю информацию, таблицу данных, карту регистров Modbus, инструкции по монтажу и эксплуатации, а также изучите схему подключения перед началом работы с продуктом. В целях личной безопасности, а также сохранности и оптимальной работы оборудования, убедитесь, что вы полностью понимаете содержание документов, перед тем, как начать монтаж, использовать и обслуживать данное устройство.

Для обеспечения безопасности и по причинам лицензирования (СЕ), несанкционированное обращение и модификация продукта запрещается.

Продукт не должен подвергаться воздействию экстремальных условий, таких как: высокие температуры, прямые солнечные лучи или вибрации. Химические пары высокой концентрации при длительном воздействии могут повлиять на работу оборудования. Убедитесь, чтобы рабочая среда была как можно более сухой, убедитесь в отсутствии конденсата.

Все установки должны соответствовать местным нормам здравоохранения, безопасности и местным нормативам. Этот продукт может быть установлен только квалифицированным персоналом.

Избегайте контакта с частями, подключёнными к напряжению, с изделием всегда обращайтесь бережно. Перед подключением силовых кабелей, обслуживания или ремонтам оборудования всегда отключите источник питания.

Каждый раз проверяйте, что вы используете правильное питание, провода имеют соответствующий диаметр и технические свойства. Убедитесь, что все винты и гайки хорошо прикреплены и предохранители (если таковые имеются) хорошо закреплены.

Требования к утилизации оборудования и упаковки должны быть приняты во внимание и осуществляться согласно с местными и национальными законодательствами / правилами.

В случае, если возникли какие-либо вопросы, которые остались без ответа, свяжитесь со службой технической поддержки или проконсультируйтесь со специалистом.

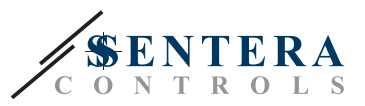

# **ОПИСАНИЕ ПРОДУКТА**

Серия DPS -2 - это преобразователи дифференциального давления, которые оснащены полностью цифровым датчиком давления, предназначенным для широкого спектра применений. Считывание скорости потока воздуха осуществляется подключением внешнего комплекта, трубки Питот. Настройка всех параметров доступно через Modbus RTU (программное обеспечение 3SModbus или Sensistant). Он также имеет встроенный K-фактор и аналоговый / модулирующий выход (0—10 VDC / 0—20 мА / 0—100% ШИМ).

# **КОДЫ ПРОДУКТА**

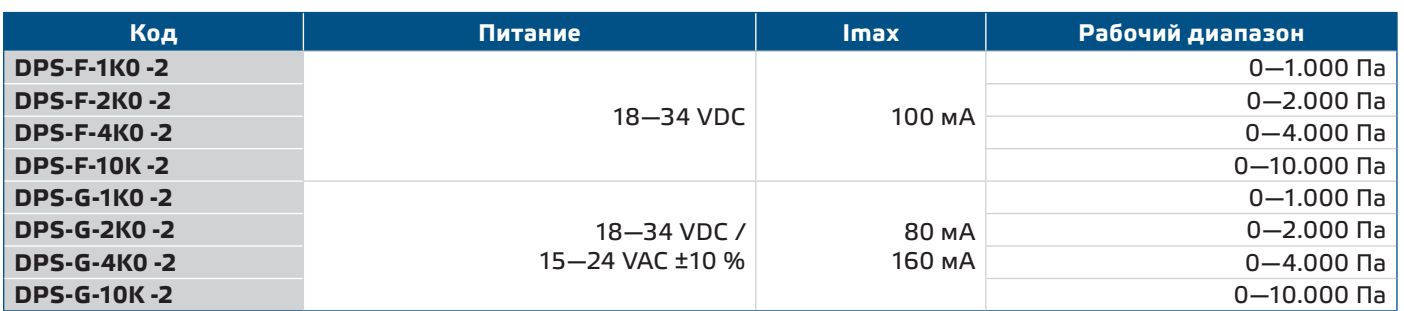

# **ОБЛАСТЬ ПРИМЕНЕНИЯ**

- Измерение дифференциального давления, скорости воздуха или объемного расхода в системах отопления, вентиляции и кондиционирования воздуха
- Применение при избыточном давлении: чистые помещения, чтобы избежать загрязнения частицами, лестницы пожарной безопасности
- Применение при пониженном давлении: кухни ресторанов и лаборатории биологической опасности
- Применение для объемного расход воздуха: обеспечение минимальной допустимой скорости вентиляции (м<sup>3</sup> / ч) для зданий

# **ТЕХНИЧЕСКИЕ ДАННЫЕ**

- Встроенный семисегментный четырехзначный дисплей
- Выбираемый аналоговый / модулирующий выход: 0—10 VDC / 0—20 мА / ШИМ (открытый коллектор):
	- ► 0—10 VDC: мин. нагрузка 50 кОм (R<sub>L</sub> ≥ 50 кОм)
	- $▶ 0 20$  мА: макс. нагрузка 500 Ом (R,  $≤ 500$  Ом)
	- ► Режим ШИМ: ШИМ частота: 1 кГц, мин. нагрузка 50 кОм (RL ≥ 50 кОм)
- Встроенный цифровой датчик дифференциального давления высокого разрешения
- Скорость воздуха может быть измерена через Modbus RTU (с использованием внешнего комплекта для подключения трубки Пито-PTX-200)
- Минимальный диапазон дифференциального давления: 5 Па
- Минимальный диапазон расхода воздуха: 10 м<sup>3</sup>/ч
- Минимальная скорость воздуха: 1 м / сек
- Выбор времени реакции: 0,1—10 сек
- Интегрированный K-фактор
- Показания перепада давления, объемного расхода или скорости воздуха через Modbus RTU
- Выбор минимального и максимального рабочего диапазона
- Функция сброса регистров Modbus (на заводские значения)
- Четыре светодиода для индикации состояния датчика
- Modbus RTU
- Процедура калибровки датчика через тактовый переключатель

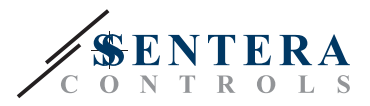

 $C \in$ 

- Алюминиевые патрубки для давления
- Точность: ± 2 % от рабочего диапазона
- Условия окружающий среды:
	- ► Температура: -5—65 °C
- ► Относительная влажность: < 95 % rH (без конденсации)
- Температура хранения: -20—70 °C

# **СТАНДАРТЫ**

- Директива по электромагнитной совместимости EMC 2014/30/EC:
	- ► EN 61326-1: 2013 Электрооборудование для измерения, управления и лабораторного использования. Требования к электромагнитной совместимости. Часть 1. Общие требования;
	- ► 61326-3-2-2013 Электрическое оборудование для измерения, управления и лабораторного применения. Требования ЭМС. Часть 3-2. Конфигурация теста, условия эксплуатации и критерии производительности преобразователей со встроенным или дистанционным сигнальным кондиционированием.
- Директива по утилизации отработавшего электрического и электронного оборудования WEEE Directive 2012/19/EC
- Директива RoHs 2011/65/EC об ограничении использования вредных веществ в электрическом и электронном оборудовании

# **ДИАГРАММА РАБОТЫ**

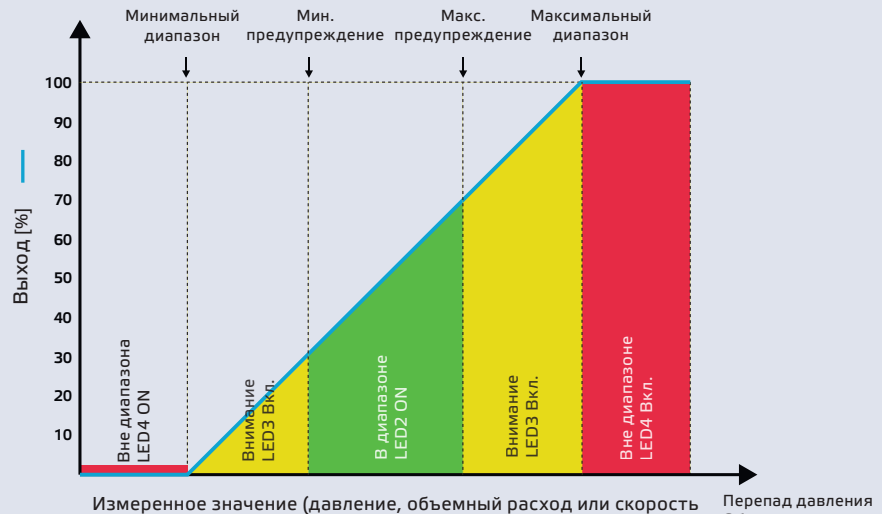

воздуха) в зависимости от производительности

Перепад давления Объем потока Скорость воздуха

## **ПОДКЛЮЧЕНИЕ И СОЕДИНЕНИЯ**

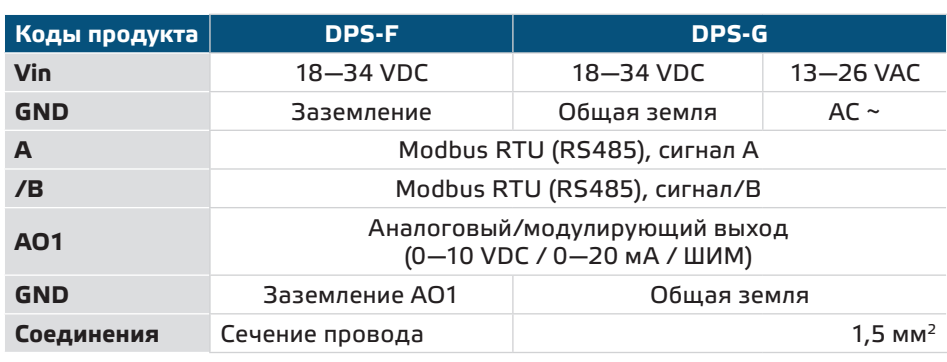

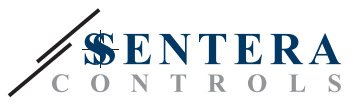

**ВНИМАНИЕ** *Версия -F продукта не подходит для 3-проводного подключения. Он имеет отдельное заземление для питания и аналогового выхода. Соединение обоих заземлений может привести к неправильным измерениям. Для подключения датчиков типа F требуется минимум 4 провода.*

> *Версия -G предназначена для 3-х проводного соединения и имеет «общую землю». Это означает, что заземление аналогового выхода внутренне связано с заземлением источника питания. По этой причине типы -G и -F нельзя использовать вместе в одной сети. Никогда не подключайте заземление продукта типа G к другим устройствам, работающим от постоянного напряжения (DC). Это может привести к необратимому повреждению подключенных устройств.*

# **ИНСТРУКЦИИ ПО МОНТАЖУ**

Перед началом монтажа внимательно прочитайте *«***Меры предосторожности»**. Выберите ровную поверхность для места установки (стену, панель и т.д.).

- **1.** Отвинтите четыре винта на передней крышке корпуса, чтобы снять его.
- **2.** Закрепите заднюю крышку корпуса на поверхность с помощью соответствующих крепежных деталей, обратите внимание на габариты и правильное монтажное положение показано в **Рис. 1** *Монтажные размеры* и **Рис. 2** *Монтажное положение*.

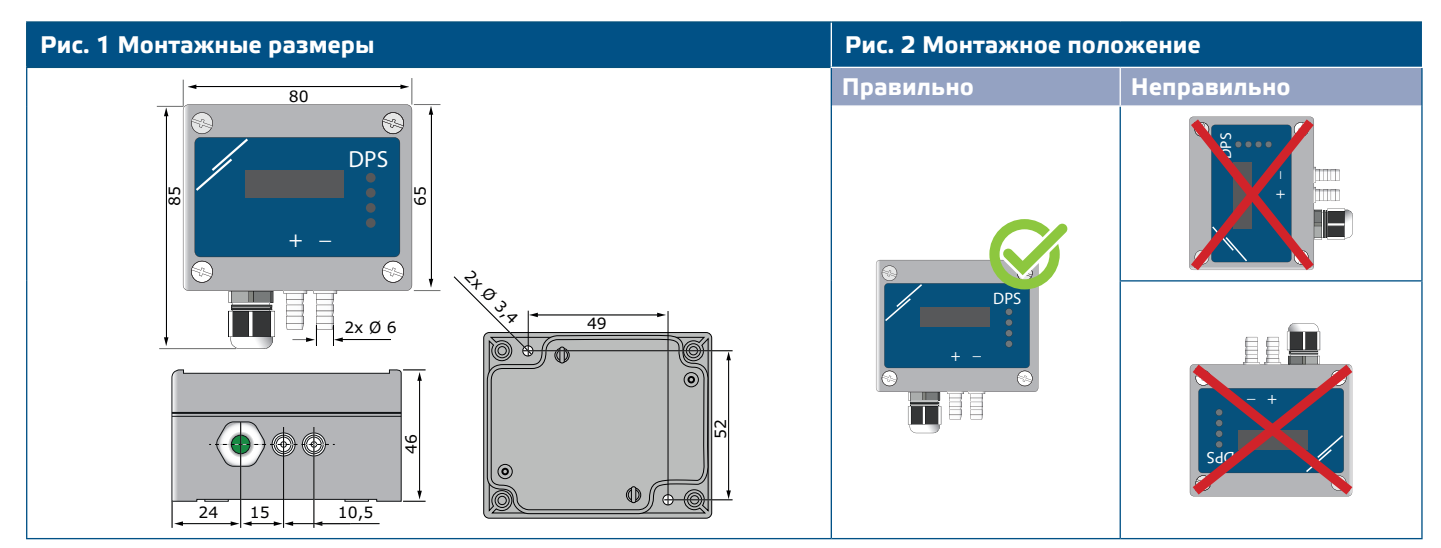

- **3.** Вставьте кабель через кабельный сальник.
- **4.** Подключите, как показано на **Рис.3** *Соединения*, относящиеся к информации в разделе " **Подключение и соединения**".

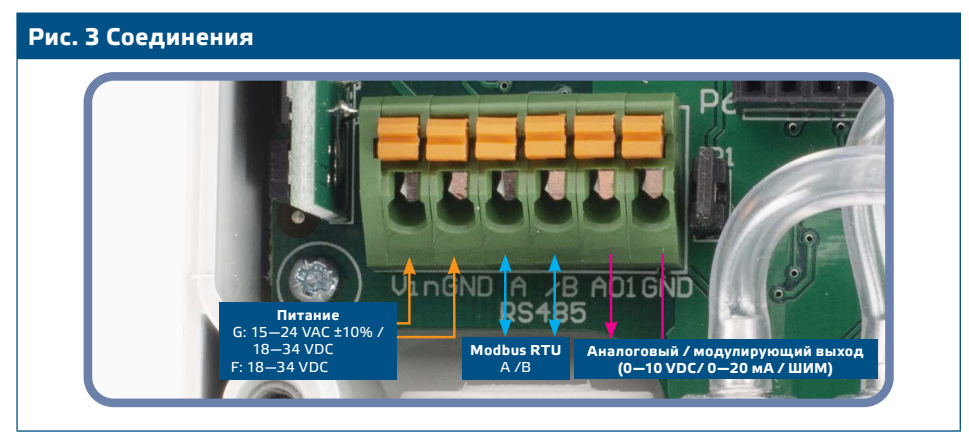

**5.** Подсоедините штуцер датчика к воздуховоду (см. **Рис. 4**). В зависимости от применения Вы должны использовать определенный набор трубок для соединения штуцера датчика с воздуховодом:

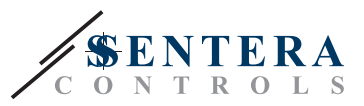

- **5.1** Для измерения дифференциального давления используйте набор PSET-QF или PSET-PVC (измерение давления является настройкой устройства по умолчанию);
- **5.2** Для измерения объемного расхода используйте набор для подключения трубки Пито PSET-PT, набор для подключения PSET-QF или PSET-PVC. Если вы используете PSET-PT, Вы должны ввести площадь поперечного сечения воздуховода [см²] в регистре Modbus 63. Если вы используете PSET-QF или PSET-PVC, введите K-фактор вентилятора (предоставленный производителем вентилятора / двигателя) в holding регистр Modbus 62.

Если K-фактор неизвестен, объемный расход рассчитывается по площади поперечного сечения воздуховода (holding регистр 63), умноженной на скорость воздуха (скорость воздуха (holding регистр 64) должна быть внесена, а трубка Пито подключена).

**5.3** Для измерения скорости воздуха используйте набор PSET-PT и включите скорость воздуха по трубке Пито через holding регистр 64. В этом случае К-фактор вентилятора должен быть равен 0.

## **Рис. 4 Подключение аксессуаров**

**Пример применения 1: Измерения дифференциального давления \ [Па] или объемного потока \ [м³ / ч] с помощью PSET-PVC Пример применения 2: Измерения объема \[м³ / ч] или скорости воздуха \ [м / с] с помощью PSET-PT**

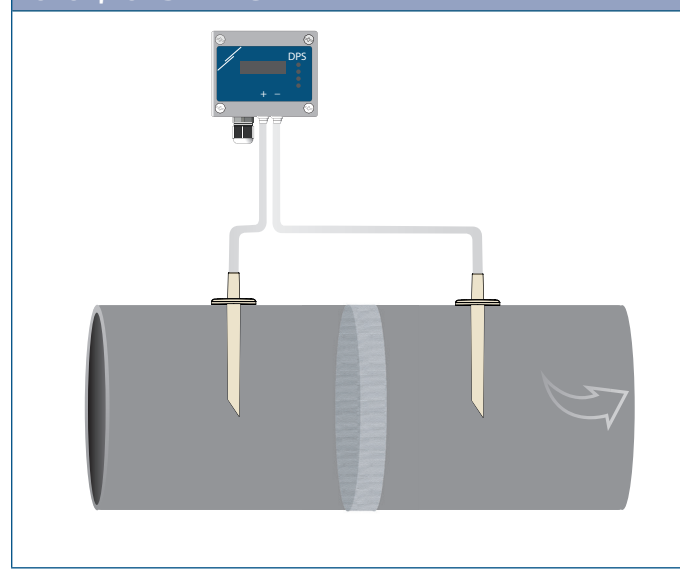

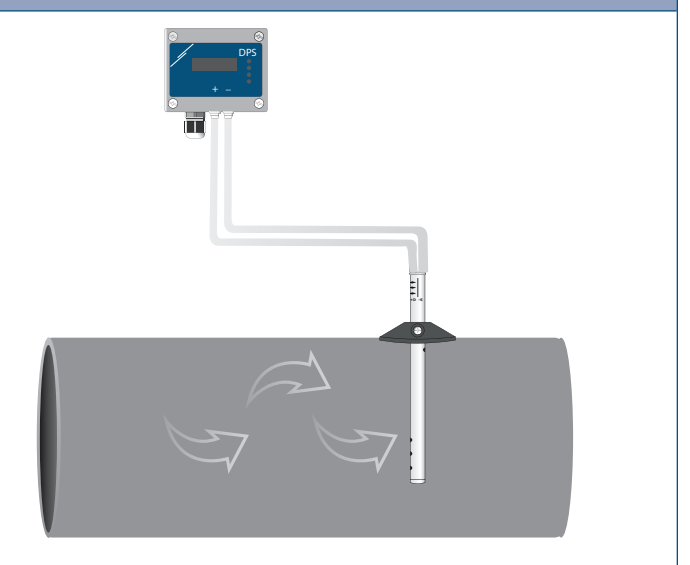

## **6.** Включите питание.

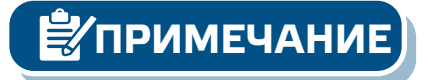

**ПРИМЕЧАНИЕ** *Процедуры калибровки датчиков и сбросов регистров Modbus описаны в разделе "Инструкция по эксплуатации".*

## **Выбор напряжения ШИМ:**

■ Когда подключен внутренний подтягивающий резистор (JP1), источник напряжения настраивается через holding регистр 54Modbus, то есть 3, 3 VDC или 12 VDC. Смотрите **Рис. 5**  *Соединительная перемычка подтягивающего резистора подключена.*

**Рис. 5 Соединительная перемычка резистора подключена**

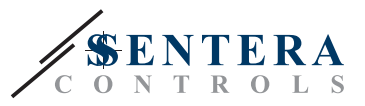

■ Когда JP1 не подключен, тип выхода - открытый коллектор (см. **Рис. 6**). Необходимо использовать внешний подтягивающий резистор, а аналоговый выход (AO1) должен быть назначен как выход ШИМ (через holding регистр 54 - см.*Карта Modbus*).

**Рис. 6 Подключение ШИМ (с открытым коллектором) (JP1 отключен)**

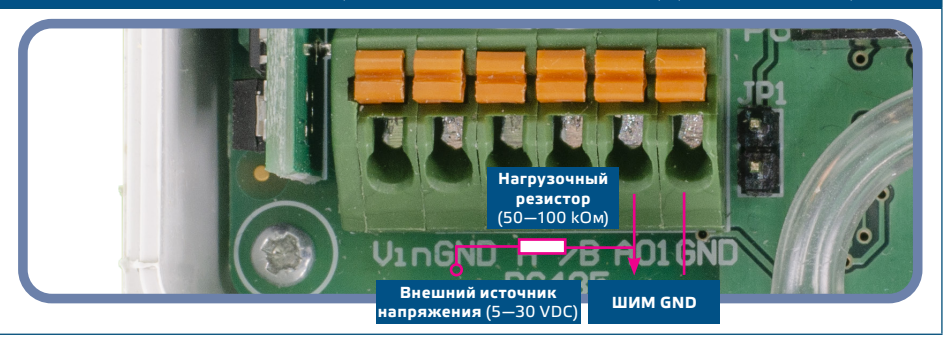

## **Дополнительные настройки**

Чтобы обеспечить правильную связь, NBT необходимо активировать только в двух устройствах в сети Modbus RTU. Если необходимо, включите NBT резистор через 3SModbus или Sensistant (*Holding регистр 9*).

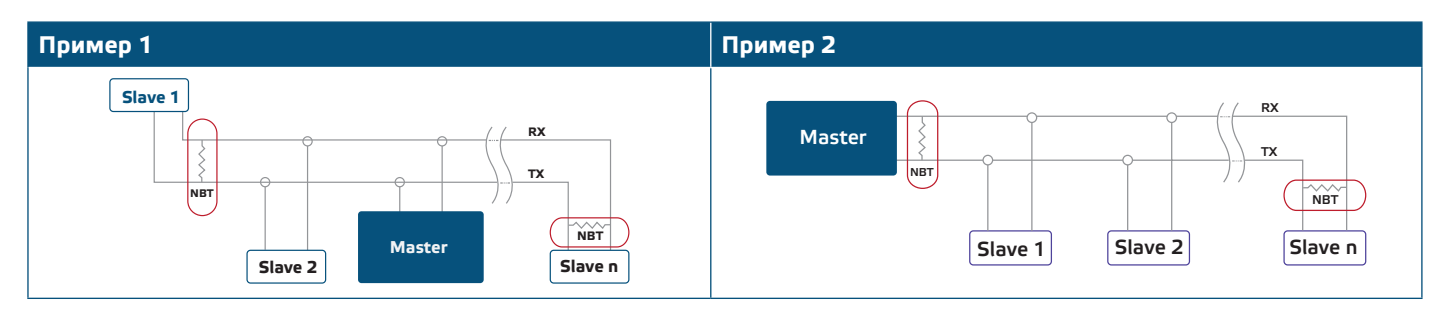

**ПРИМЕЧАНИЕ** *В сети Modbus RTU необходимо активировать два терминатора шины (NBT).*

- **7.** Верните крышку и закрепите ее.
- **8.** Измените заводские настройки на нужные с помощью программного обеспечения 3SModbus или конфигуратора Sensistant. Заводские настройки по умолчанию см. *Карта регистров Modbus*.

# **ПРИМЕЧАНИЕ**

*Для получения полных данных регистров Modbus, обратитесь к Modbus Register Map, который представляет собой отдельный документ, прикрепленный к продукту на веб-сайте. Продукты с более ранними версиями прошивки могут быть несовместимы с Modbus Register Map.*

# **ПРОВЕРКА ИНСТРУКЦИИ ПО УСТАНОВКЕ**

Непрерывная зеленая индикация LED1, как показано на **Рис. 7** *Индикация связи Power / Modbus* означает, что устройство запитано. Если светодиод LED1 не горит, проверьте соединения снова.

Мигающий зеленый LED 1, как показано на **Рис. 7** *Индикация связи Power / Modbus* означает, что устройство обнаружило сеть Modbus. Если светодиод LED1 не мигает, проверьте соединения снова.

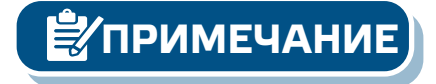

**ПРИМЕЧАНИЕ** *Для получения дополнительной информации обратитесь к описанию продукта - Настройки.*

MIW-DPS-X-2-RU-001 - 03 / 11 / 2020 www.sentera.eu 8 - 12

**обратно к содержанию**

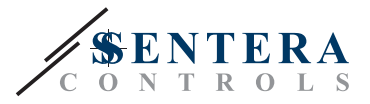

**Рис. 7 Индикация питания и связи Modbus**

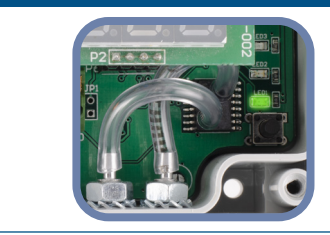

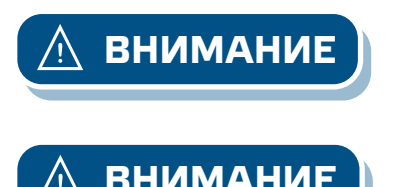

**ВНИМАНИЕ** *Статус светодиодов может быть проверен, только когда устройство находится под напряжением. Соблюдайте все необходимые меры безопасности!*

**ВНИМАНИЕ** *Интенсивность зеленого LED можно регулировать в диапазоне от 0 до 100% с шагом 10% в соответствии со значением, установленным в Holding registers 80.*

# **ИНСТРУКЦИЯ ПО ЭКСПЛУАТАЦИИ**

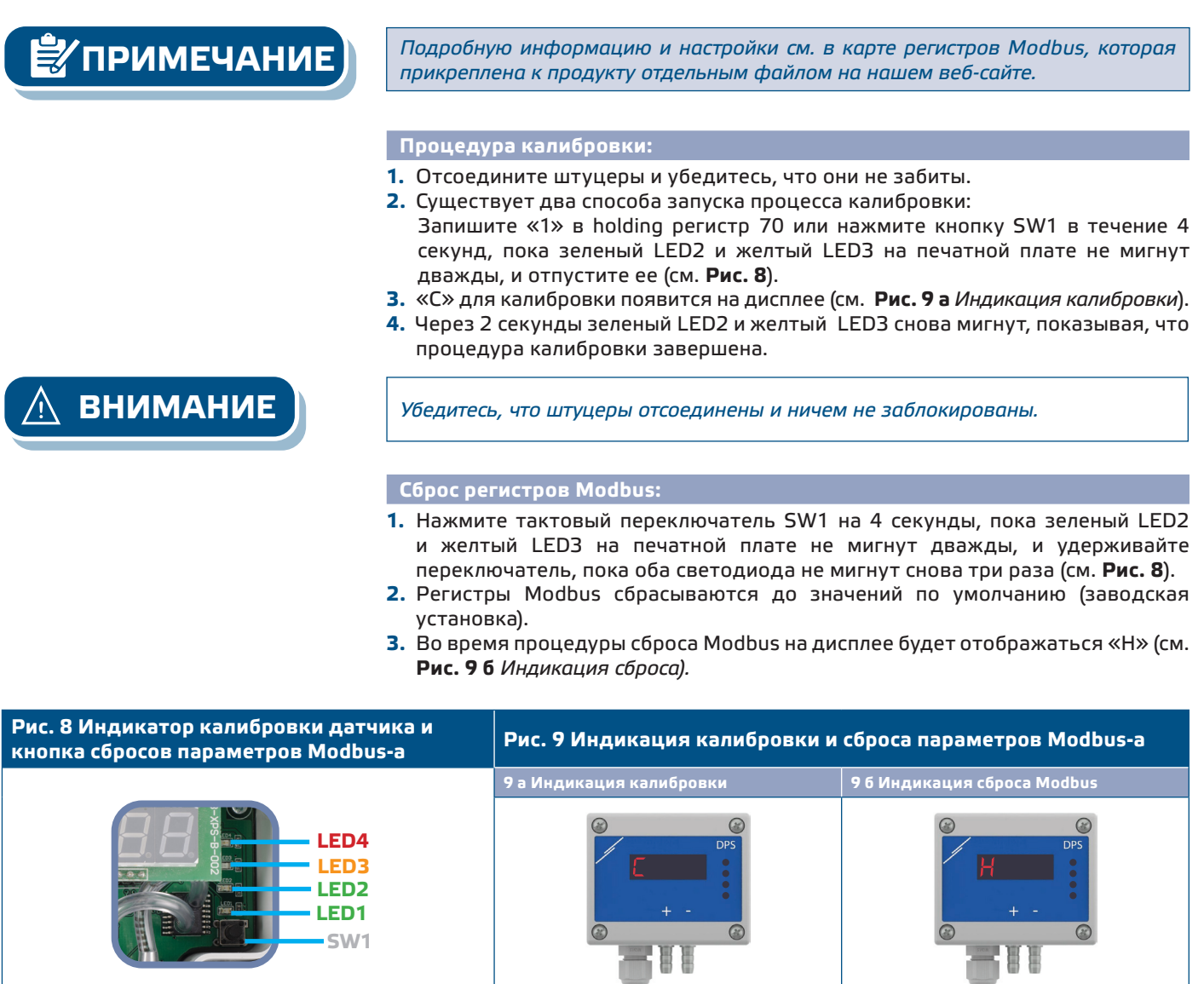

MIW-DPS-X-2-RU-001 - 03 / 11 / 2020 www.sentera.eu 9 - 12

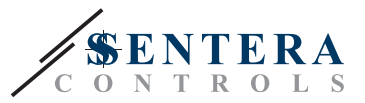

# **ПРИМЕЧАНИЕ**

*Нажмите и удерживайте тактовый переключатель, пока оба светодиода на печатной плате не начнут мигать дважды, и удерживайте его, пока оба светодиода не начнут мигать снова три раза. Если тактовый переключатель отпущен до того, как оба светодиода снова начнут мигать три раза, датчик выполнит процедуру калибровки вместо процедуры сброса регистров Modbus.*

**Процедура сброса регистров:**

**1.** Установите перемычку на контакты 1 и 2 разъема P4 более чем на 20 с, пока устройство включено (см.**Рис. 10**).

**Рис. 10 Перемычка сброса регистров Modbus** 1 **1** 2 3 ד 4 آ 5

- **2.** Регистры Modbus от 1 до 3 будут сброшены до значений по умолчанию.
- **3.** Снимите перемычку.

**ВНИМАНИЕ** *Правильное считывание скорости воздуха возможно только в том случае, если оно включено с помощью регистра 64 (скорость воздуха Пито), а датчик подключен к соответствующему набору трубки Pitot (PSET-PTX-200).*

## **Настройки дисплея**

Дисплей включается записью «1» в регистре хранения 91 (показание измерения). Запись «0» отключит дисплей.

Когда дисплей включен, его режим зависит от значения в holding регистре 61 (Режим работы). Существует три режима отображения, которые активируются посредством записи соответствующей цифры в holding регистр 61 - см. Таблицу ниже:

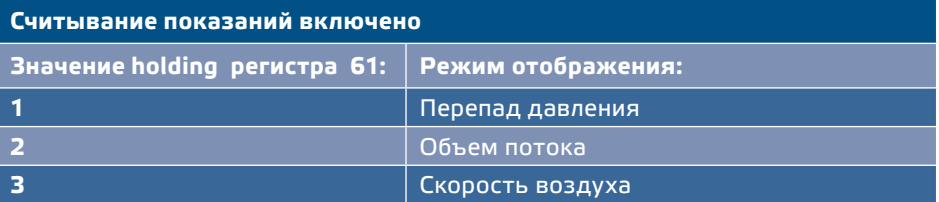

## **1. Режим отображения перепада давления**:

**1.1** Светодиодный дисплей показывает уровень перепада давления с разрешением 1 Па. Смотрите **Рис. 11** ниже. Однако, поскольку DPS может отображать до 4 цифр, показанные значения находятся в диапазоне от 0 до 9999, т.е. если измеренный перепад давления равен 10.000 Па, устройство отображает 9999. Однако программное обеспечение 3SModbus всегда указывает фактическое значение.

![](_page_9_Picture_16.jpeg)

![](_page_10_Picture_1.jpeg)

# **Рис. 11 Режим отображения дифференциального давления Отображение 1.000 Па**

- **1.2** Индикация вне диапазона:
	- ► На дисплее отображается «Lo» каждые 3 секунды, если измеренный перепад давления ниже минимального предела диапазона регулирования, установленного через соответствующий holding регистр (см. **Рис. 12 a**).
	- ► В случае, если измеренный перепад давления превышает максимальный предел диапазона, на дисплее отображается «HI» каждые 3 секунды (см. **Рис. 12 б**)*.*

![](_page_10_Figure_6.jpeg)

## **2. Режим отображения объемного расхода:**

- **2.1** Объемный расход воздуха в диапазоне 0—9999 м3/ час отображается с разрешением 1 м3/ час. Пример отображения 100 м3 / ч приведен на **Рис. 13 а** ниже.
- **2.2** Объемный расход воздуха выше 10.000 м3/час делится на 1.000. Пример отображения 10.000 м3/ ч приведен на **Рис. 13 б** ниже.

![](_page_10_Figure_10.jpeg)

## **3. Режим отображения скорости воздуха:**

**3.1** Скорость воздуха отображается с разрешением 0,1 м/сек. Пример отображения 1,0 м / с приведен на **Рис. 14** ниже.

![](_page_11_Picture_1.jpeg)

## **Рис. 14 Режим скорости воздуха**

![](_page_11_Figure_3.jpeg)

**ПРИМЕЧАНИЕ** *Правильное считывание скорости воздуха возможно только в том случае, если оно включено с помощью регистра 64 (скорость воздуха Пито), а датчик подключен к соответствующему набору трубки Pitot (PSET-PTX-200).*

### **4.** Индикация неисправности датчика:

В случае отказа элемента датчика или потери связи отображается сообщение «Err», и мигает красный LED4. Смотрите **Рис. 15.**

![](_page_11_Picture_8.jpeg)

**ПРИМЕЧАНИЕ** *Состояние неисправности датчика отображается только в том случае, если дисплей не находится в режиме ВЫКЛ. (включение и отключение через holding регистр 91).*

## **ТРАНСПОРТ И ХРАНЕНИЕ НА СКЛАДЕ**

Избегайте ударов и экстремальных условий; храните в оригинальной упаковке.

## **ГАРАНТИЯ И ОГРАНИЧЕНИЯ**

Два года со дня даты поставки при обнаружении производственных дефектов. Устройство постоянно совершенствуется, поэтому его дизайн и технические характеристики могут быть изменены. Изготовитель не несёт ответственности за возможные модификации продукта. Изготовитель не несёт ответственность за возможные несоответствия в технических данных и рисунках, так как устройство может быть изготовлено после даты публикации инструкции.

## **ТЕХНИЧЕСКОЕ ОБСЛУЖИВАНИЕ**

При нормальных условиях эксплуатации этот продукт в обслуживании не нуждается. В случае загрязнения протрите сухой или влажной тканью. В случае сильного загрязнения чистите с неагрессивными жидкостями. При этом устройство должно быть отключено от сети питания. Убедитесь в отсутствии попадания жидкости внутрь устройства. После очистки подключайте его только абсолютно сухим к сети питания.